#### **Demistifying Domino HTTP Server**

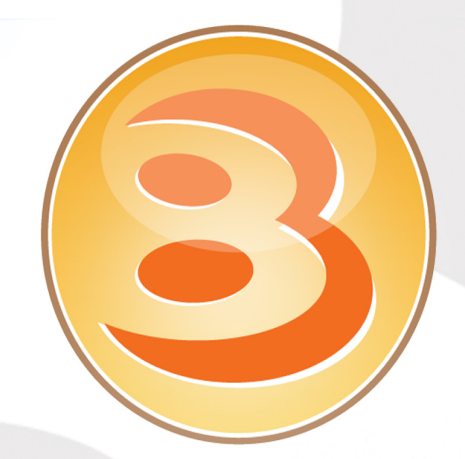

# **BLUG Belux Lotus User Group**

**Kris De Bisschop k.debisschop@easi.net**

- **Introduction**
- **Default Security**
- **Security First Aid**
- **Authentication/SSO**
- **Internet Password Lockout**
- **DomCfg**
- **Internet Sites**
- **SSL**
- **Load Balance iNotes**

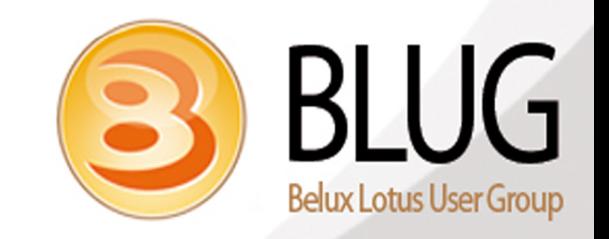

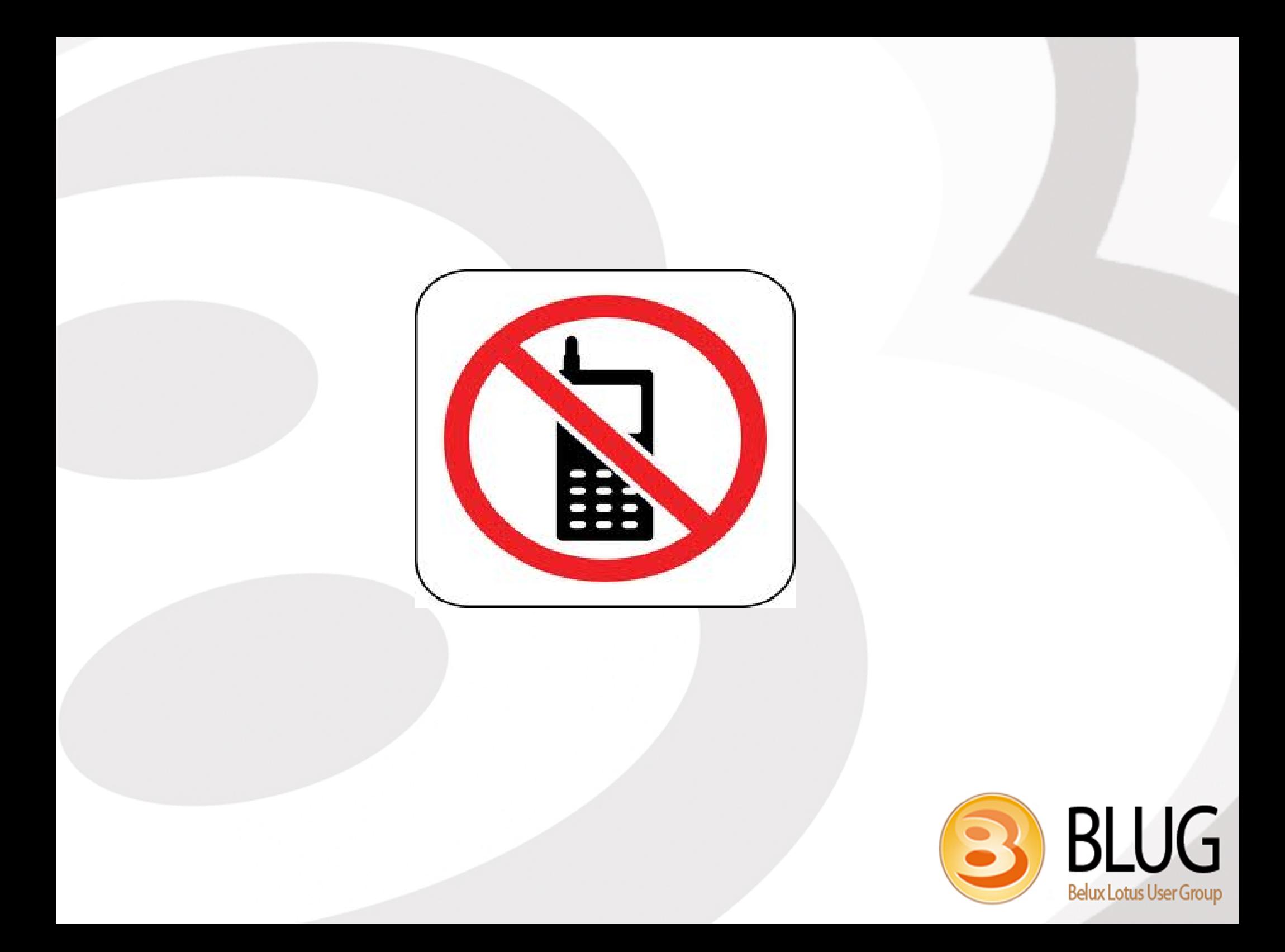

- **Introduction**
- **Default Security**
- **Security First Aid**
- **Authentication/SSO**
- **Internet Password Lockout**
- **DomCfg**
- **Internet Sites**
- **SSL**
- **Load Balance iNotes**

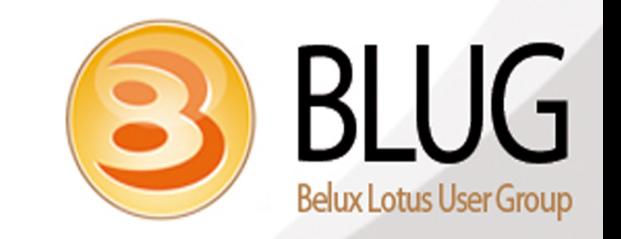

### **Introduction**

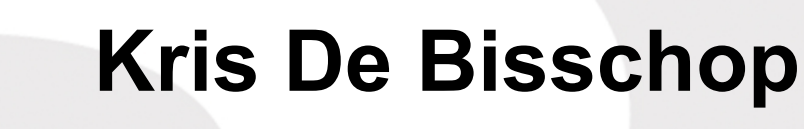

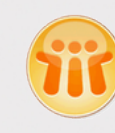

- **12 years Lotus Notes/Domino experience**
- **Project Manager @ EASI**
- **Lotusphere fan**

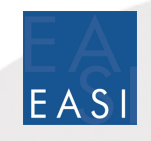

- **EASIsphere presentator**
- **Lotus beta products tester**

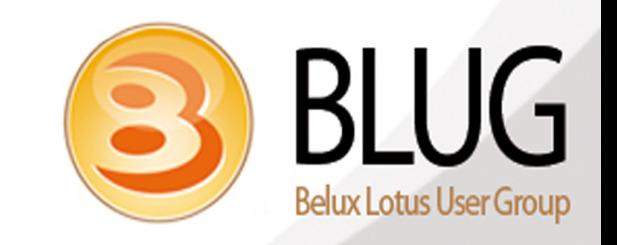

- **Introduction**
- **Default Security**
- **Security First Aid**
- **Authentication/SSO**
- **Internet Password Lockout**
- **DomCfg**
- **Internet Sites**
- **SSL**
- **Load Balance iNotes**

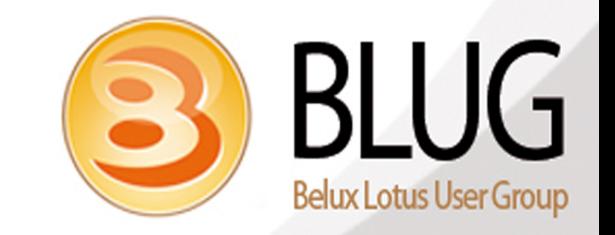

#### **HTTP – Default security**

- **Anonymous access is permitted**
- **Basic authentication is enabled with ugly grey log in prompt**
- **Server access lists are ignored for HTTP access**
- **No matter how (IP, hostname, FQDN) user opens the home page**
- **No password management**
- **No SSO activated out of the box**

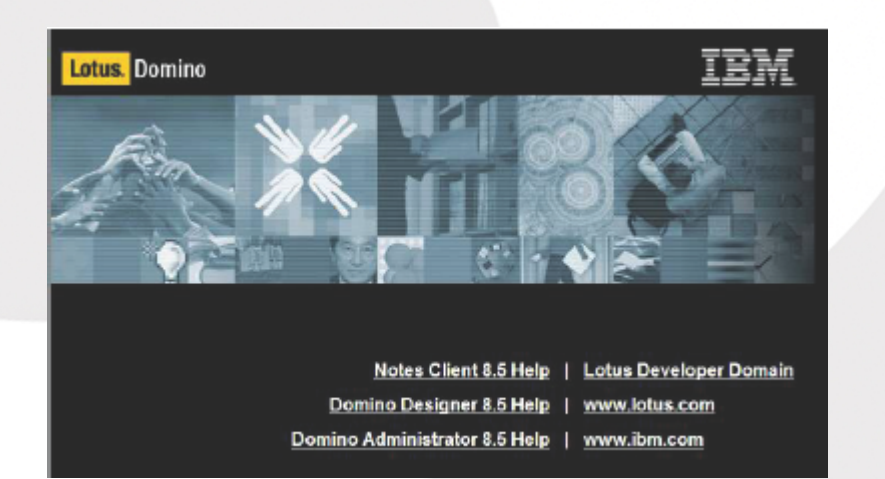

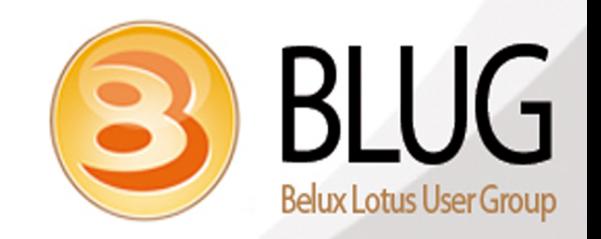

- **Introduction**
- **Default Security**
- **Security First Aid**
- **Authentication/SSO**
- **Internet Password Lockout**
- **DomCfg**
- **Internet Sites**
- **SSL**
- **Load Balance iNotes**

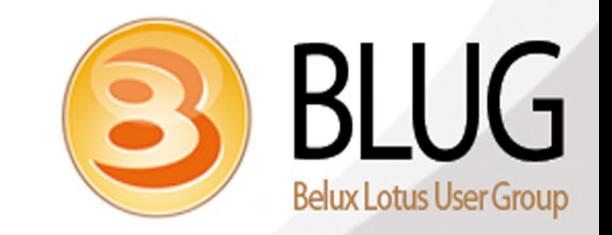

#### **HTTP – security first aid**

- **Control anonymous access**
	- **Review the ACL of all databases and set anonymous NO ACCESS**
- **Maximum Internet Access**

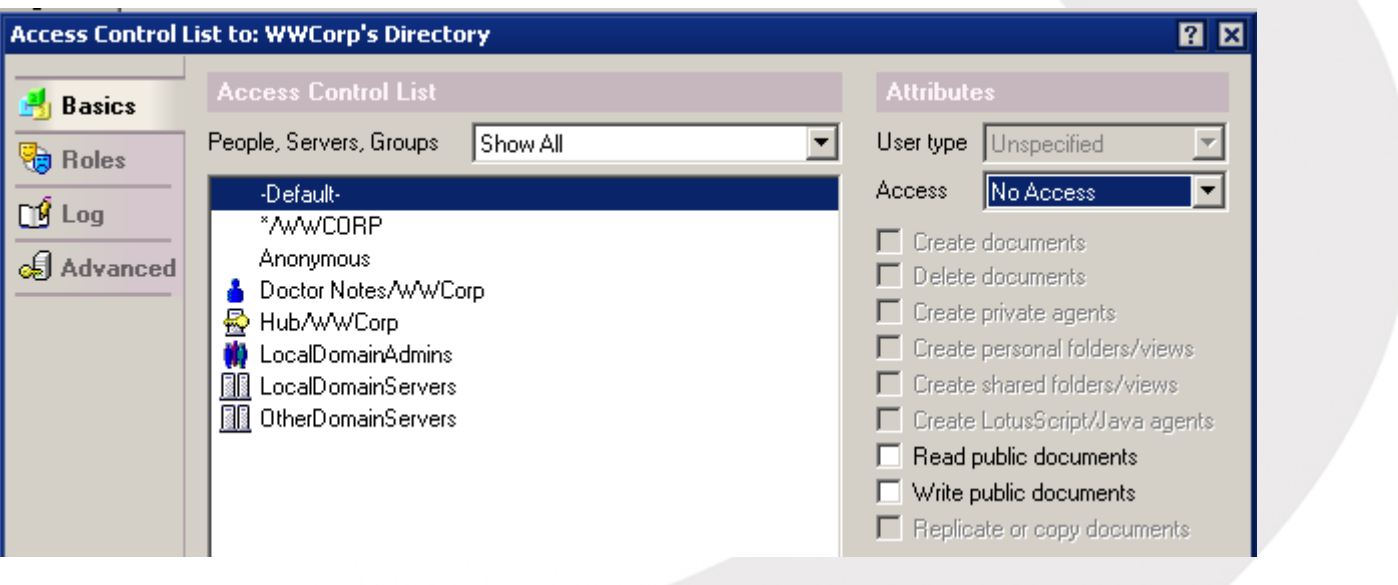

**RILIG Belux Lotus User Group** 

Editor

Maximum Internet name and password

#### **HTTP – security first aid**

- **Don't allow URL open**
	- **Database property to prevent web access**

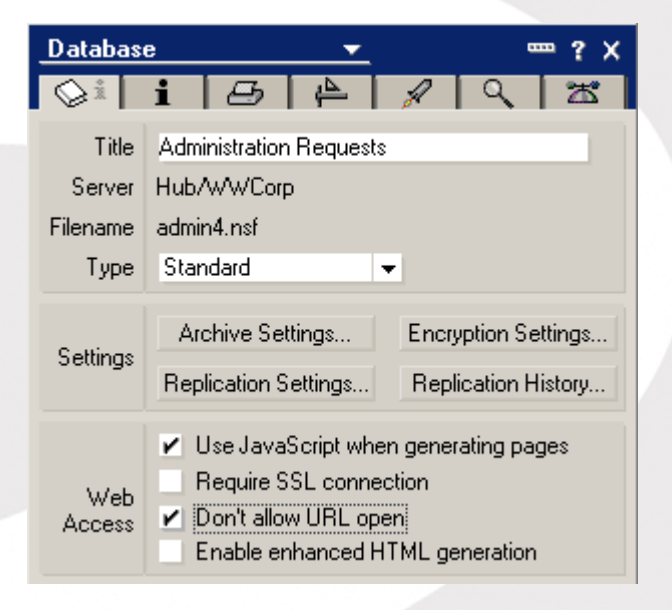

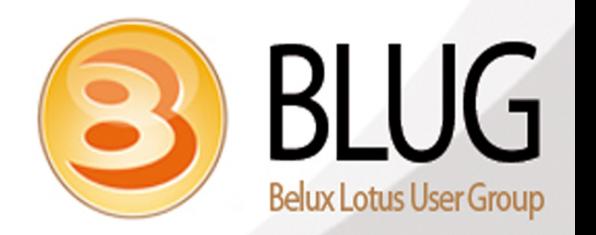

### **HTTP – security first aid**

- **Enforce server access rules on the web** 
	- **Server document Ports**
	- **"Enforce server access settings"**
	- **Applies deny access to server through HTTP**

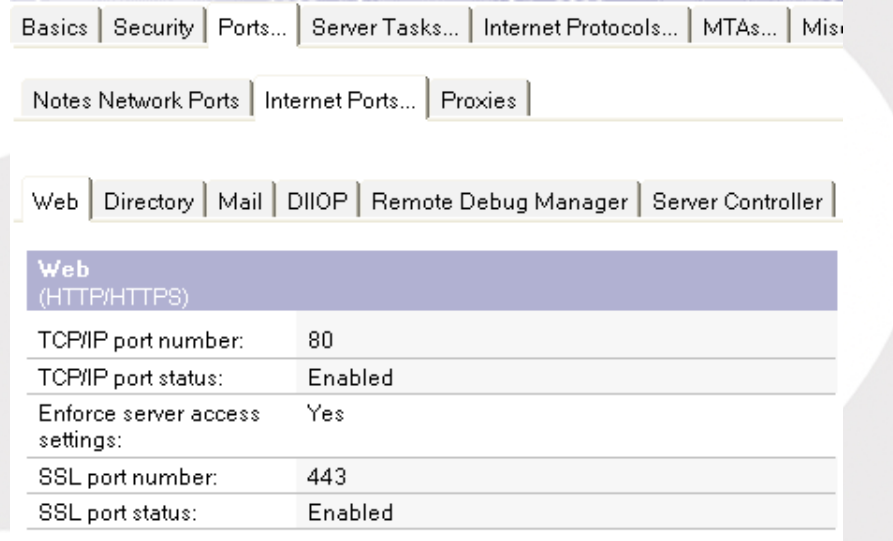

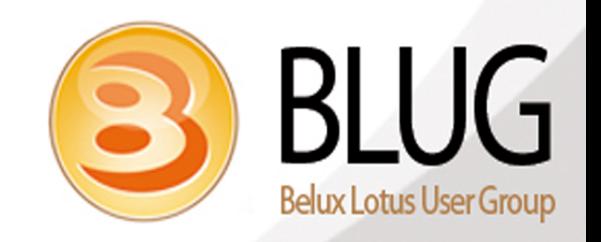

#### **HTTP – Passwords**

- **Enable "Use more secure Internet password"**
	- **Set in directory profile of Domino Directory**
	- **Run the agent "Upgrade to more secure Internet password"**

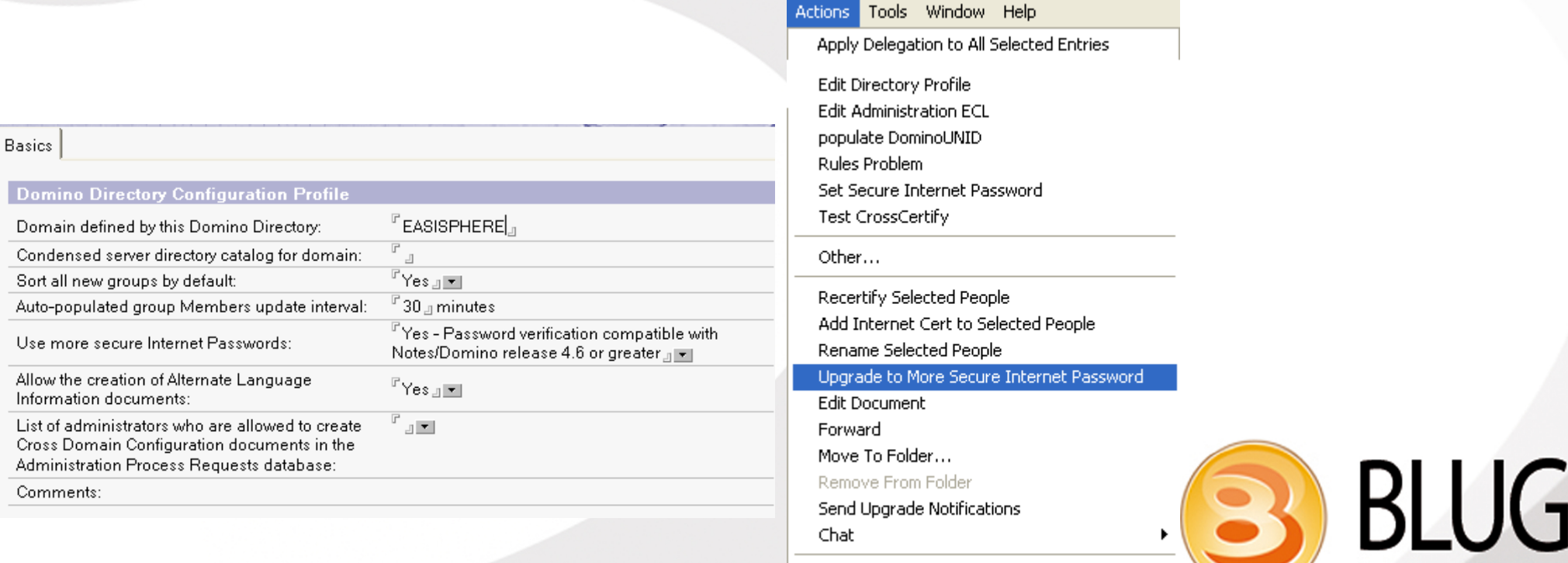

**Belux Lotus User Group** 

- **Introduction**
- **Default Security**
- **Security First Aid**
- **Authentication/SSO**
- **Internet Password Lockout**
- **DomCfg**
- **Internet Sites**
- **SSL**
- **Load Balance iNotes**

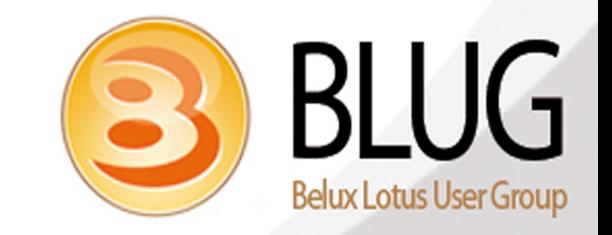

## **HTTP – Authentication/SSO**

- **Default method : Basic authentication**
- **Problems**
	- **•** It is ugly
	- **Less secure**
	- **No password management**
		- **No utility for changing password**
		- **No forced password expiration**
		- **No management of user sessions**

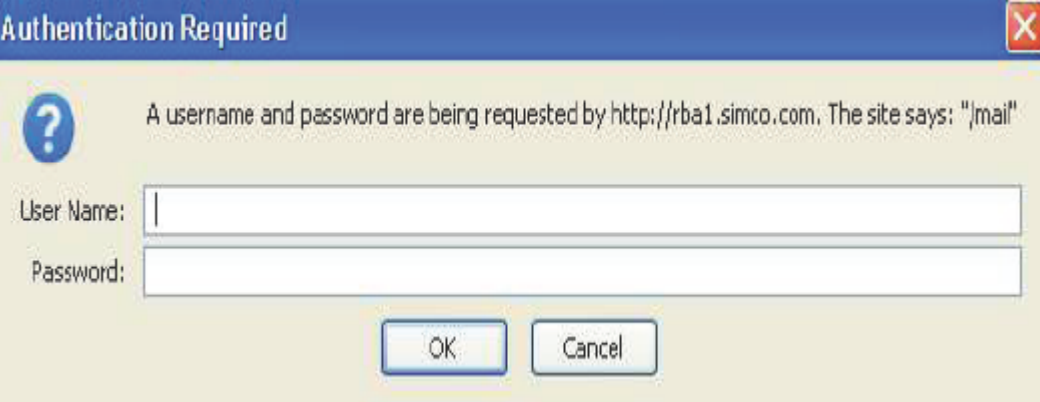

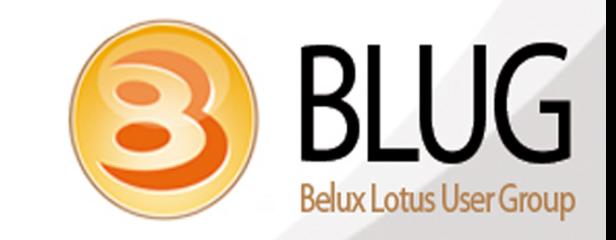

## **HTTP – Authentication/SSO**

- **SSO allows cookie based sessions across servers**
- **Customizable login and password change forms**
- **Ability to enforce password rules**
- **Possibility to enforce session expiration**
- **Allows single authentication between Domino and Websphere**

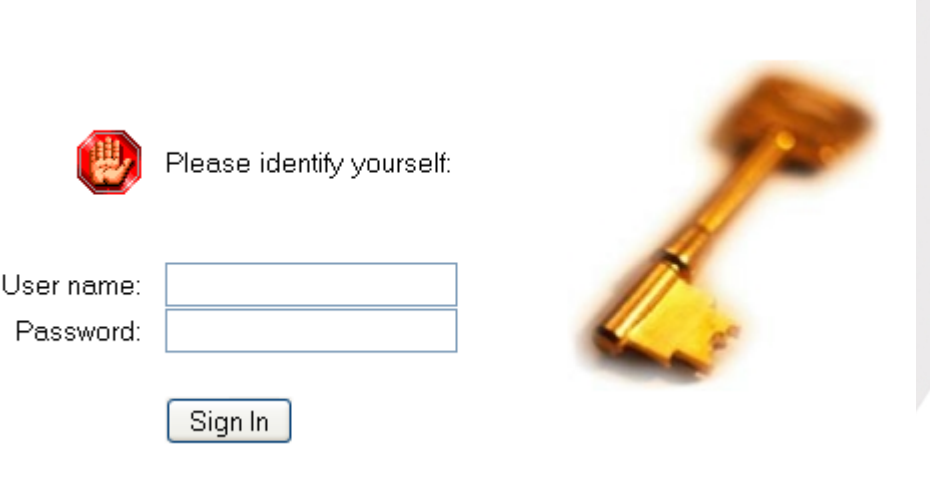

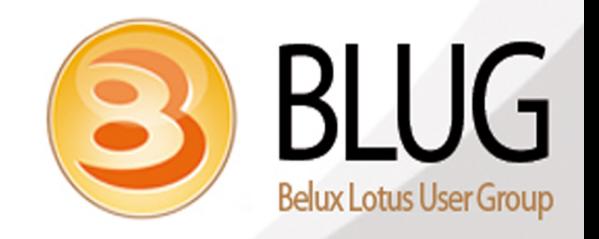

### **HTTP – Authentication/SSO**

- **Default name is LtpaToken**
- **Multiple SSO configs are possible**
- **Each SSO config is tied to a DNS domain name**
- **Put FQDN for authentication to work**
- **Avoid using capitals in the DNS domain name**
- **SSO config can be shared between Internet Sites and regular web configuration (Sametime integration in iNotes)**

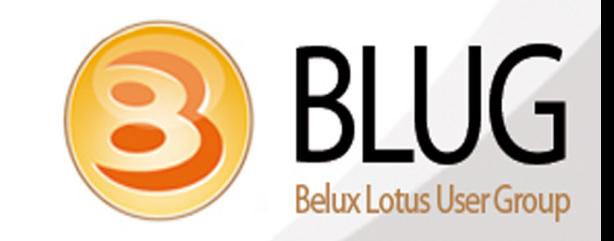

- **Introduction**
- **Default Security**
- **Security First Aid**
- **Authentication/SSO**
- **Internet Password Lockout**
- **DomCfg**
- **Internet Sites**
- **SSL**
- **Load Balance iNotes**

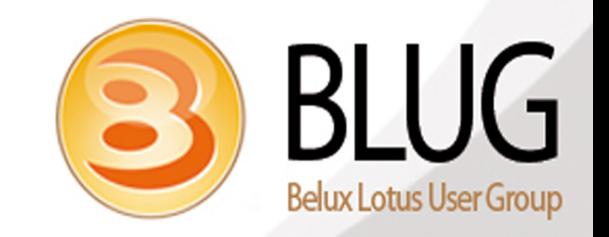

#### **HTTP – Internet Password Lockout**

- **Lock users out based on incorrect logon attempts**
- **Configured in two places**
	- **Server configuration document**
	- **Security policy settings**
- **Server configuration settings apply to all HTTP sessions on the server**
- **Policy settings per user can override server settings**

#### **Server Configuration**

#### **Configuration Settings:**

Basics | Security | Smart Upgrade | Router/SMTP | MIME | NOTES.INI Setti

#### **Internet Lockout**

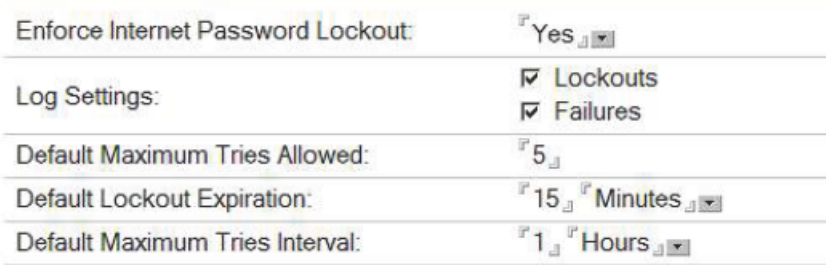

#### **Policy Settings**

Internet Password Lockout Settinas

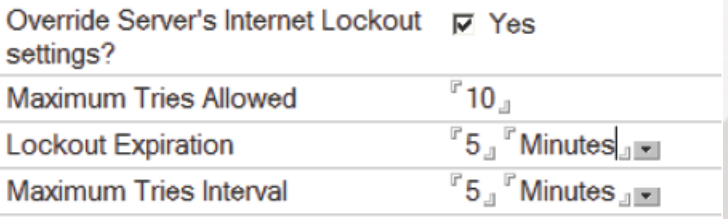

## **HTTP – Internet Password Lockout**

● **Internet Password Lockout database (inetlockout.nsf)**

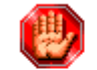

Your account has been locked out

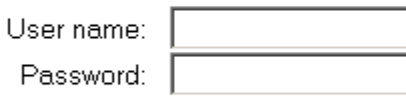

Sign In

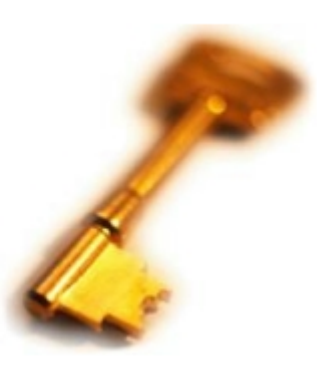

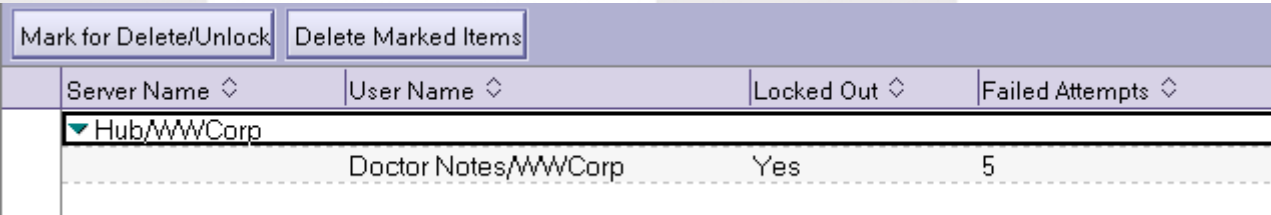

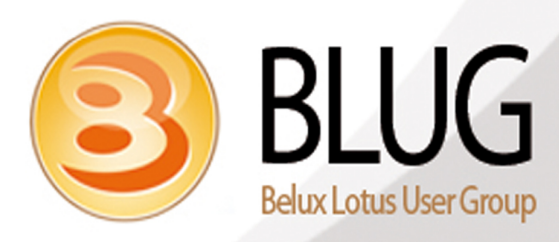

- **Introduction**
- **Default Security**
- **Security First Aid**
- **Authentication/SSO**
- **Internet Password Lockout**
- **DomCfg**
- **Internet Sites**
- **SSL**
- **Load Balance iNotes**

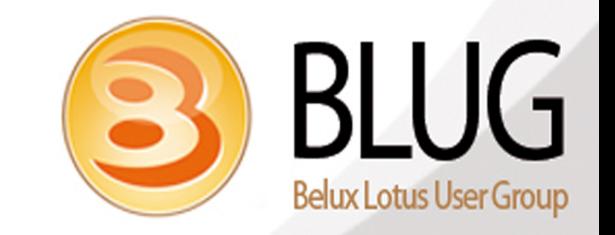

## **DomCfg Database**

- Used as of the moment SSO is enabled on the server
- **Can configure custom**
	- **Login forms**
	- **Password reset forms**
	- **Error and Response forms**
- **Configurable per site**
- **Be careful about anonymous access => deselect write public documents**

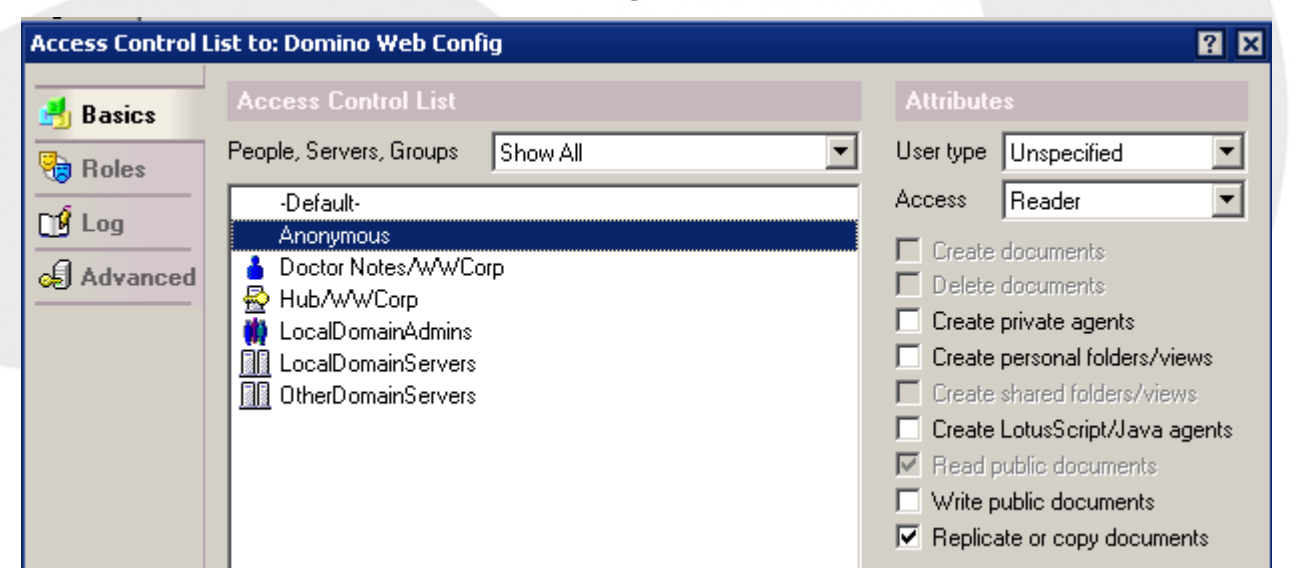

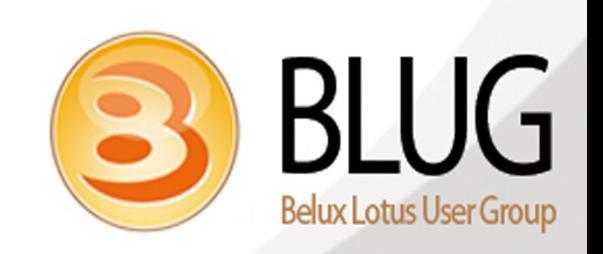

## **DomCfg Database**

- **Created manually**
- **Name must be domcfg.nsf**
- **Is derived from the domcfg5.ntf template**

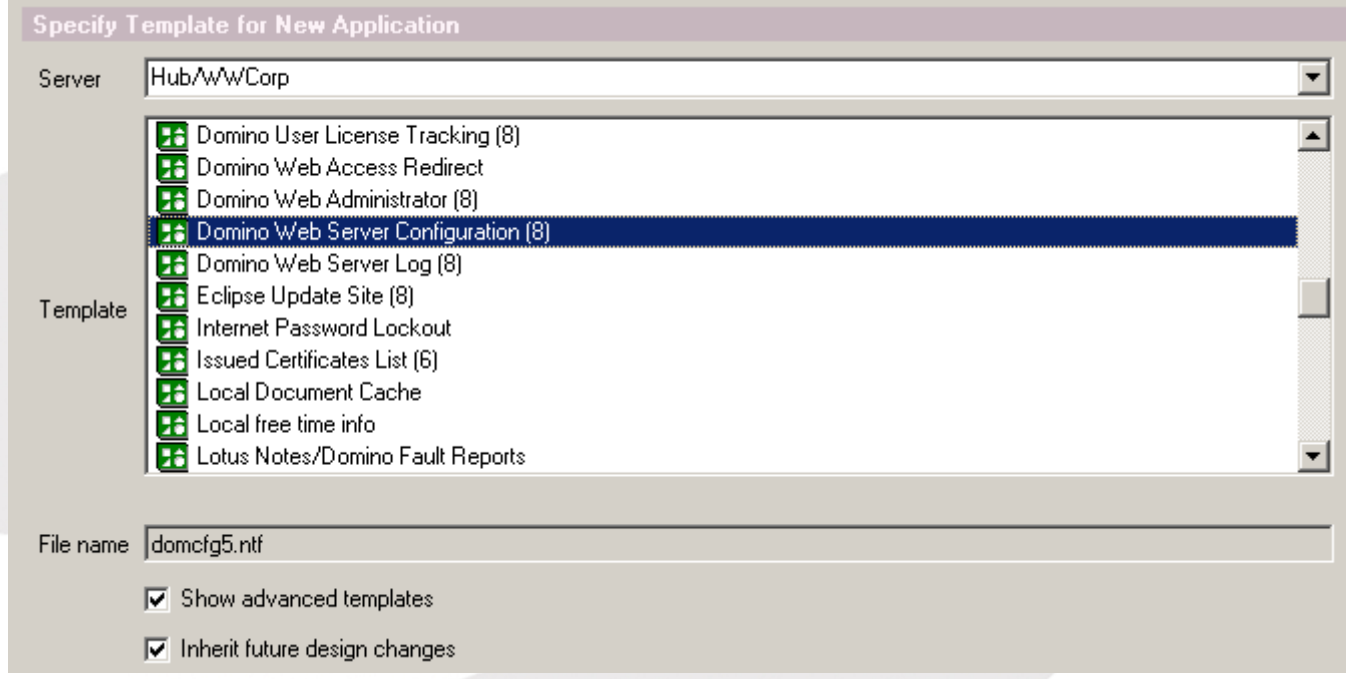

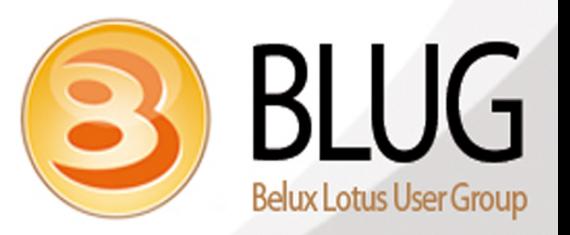

## **DomCfg Database**

- **Forms can be customized**
- **Other forms can be referenced** 
	- **Inotes redirect login**

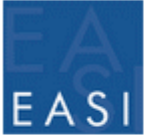

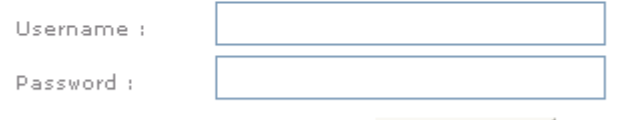

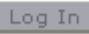

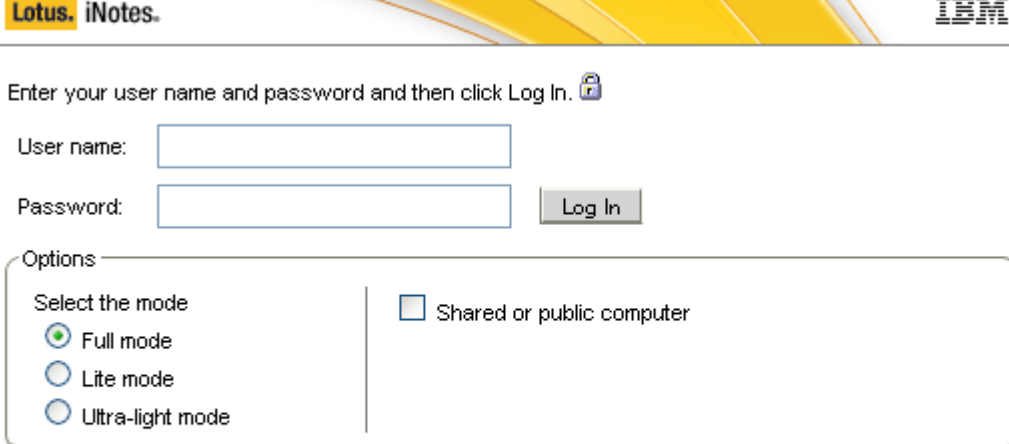

Licensed Materials - Property of IBM. L-GHUS-7XUT7L @ Copyright IBM Corporation and its licensors 1985, 2010. All Rights Reserved. IBM, the IBM logo, Lotus and Notes are trademarks of IBM Corporation in the United States, other countries, or both. Other company, product or service names may be trademarks or service marks of others.

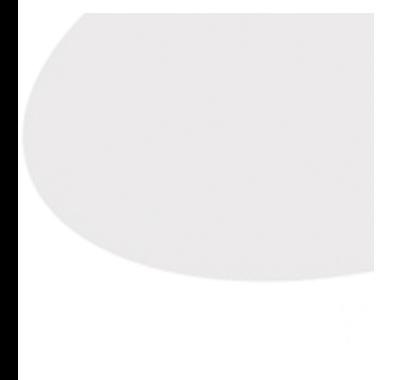

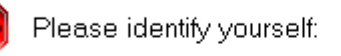

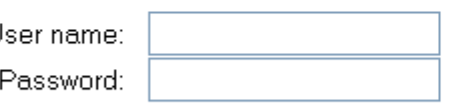

Sign In

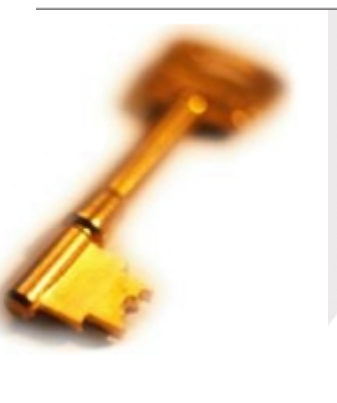

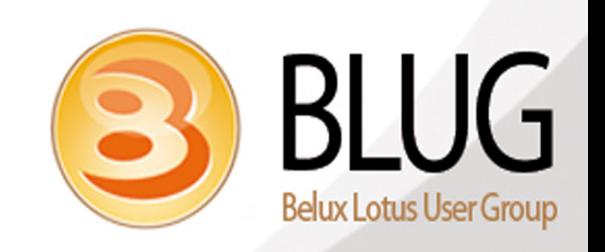

- **Introduction**
- **Default Security**
- **Security First Aid**
- **Authentication/SSO**
- **Internet Password Lockout**
- **DomCfg**
- **Internet Sites**
- **SSL**
- **Load Balance iNotes**

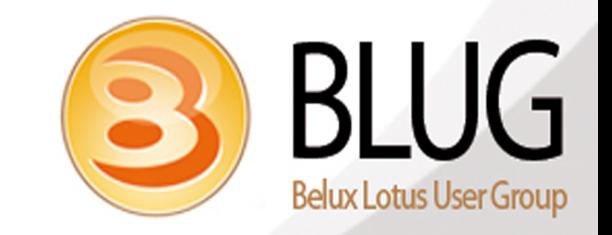

#### **Internet Sites – What ?**

- **Introduced in Domino 6**
- **By default not enabled**
- **Most Admins leave current config => it works.....why changing ?**
- **Once enabled, create them for each service used** 
	- **SMTP Inbound**
	- **HTTP**
	- **POP3**
	- **IMAP**
	- **LDAP**

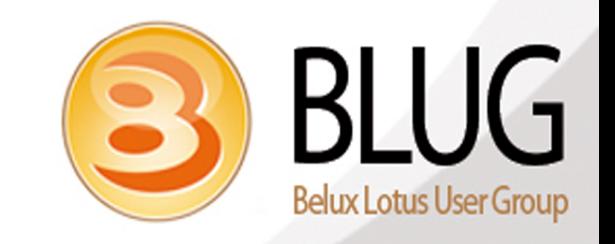

#### **Internet Sites – key determinants**

- **Use of multiple hostnames on any internet protocol**
- **Multiple LTPA Tokens on a single server**
- **Multiple SSL Certificates for different hostnames on single server**
- **Requirement for different authentication schemes on the same server**
- **Requirement to span website or service on multiple servers**

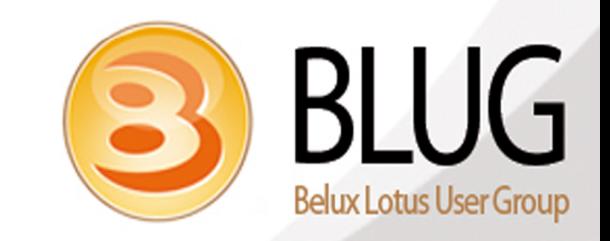

#### **Internet Sites - Basics**

- **"Host names mapped to this server"**
	- **Can be IP Addresses or hostnames**
	- **Hostname must match what user types in the browser**
	- **In case of SSL, an IP Address must be set**
- **"Domino Servers that host this site"**
	- Default value : \* => any server responding IP address or hostname
	- **Helps in load balancing of websites**

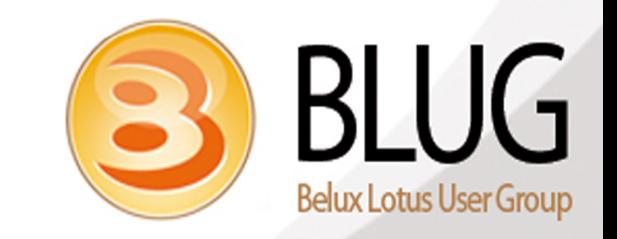

### **Share LTPAtoken document**

- **Useful in case of Sametime/iNotes integration** 
	- **Sametime uses Web Configuration <=> Inotes uses Internet Sites**
- **Adapt the automatic created SSO document**
	- **Include the Domino Servers that will share the config**
- **Copy the adapted document to include the key**
	- **Set the Organization name for use with Internet Sites**

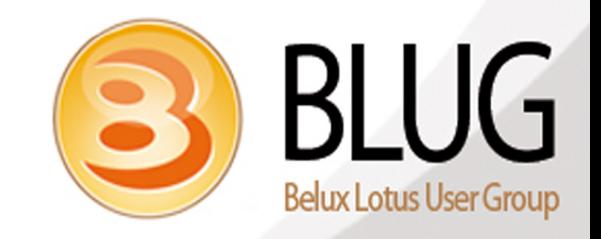

- **Introduction**
- **Default Security**
- **Security First Aid**
- **Authentication/SSO**
- **Internet Password Lockout**
- **DomCfg**
- **Internet Sites**
- **SSL**
- **Load Balance iNotes**

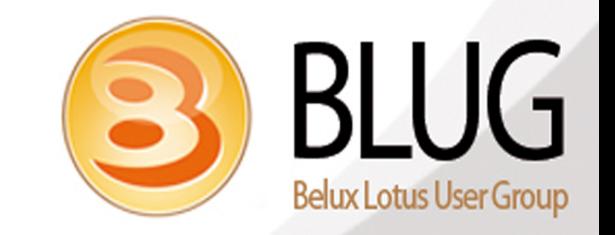

- **Same type of protection**
- **Default expiration of 1 year**
- **Certificate needs to be trusted manually in the browser**

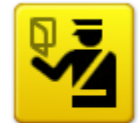

#### **This Connection is Untrusted**

You have asked Firefox to connect securely to mail. connection is secure.

.be, but we can't confirm that your

Normally, when you try to connect securely, sites will present trusted identification to prove that you are going to the right place. However, this site's identity can't be verified.

#### What Should I Do?

If you usually connect to this site without problems, this error could mean that someone is trying to impersonate the site, and you shouldn't continue.

Get me out of here!

- $\blacktriangleright$  Technical Details
- $\blacktriangleright$  I Understand the Risks

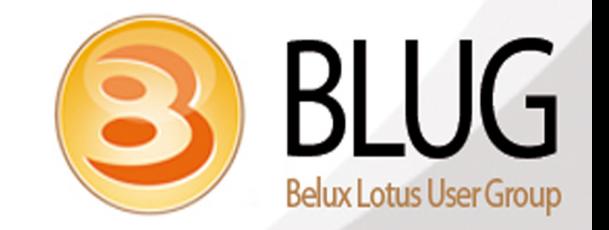

- **Create a local folder on your machine to store the certificate**
- **Create Server Certificate Admin database**

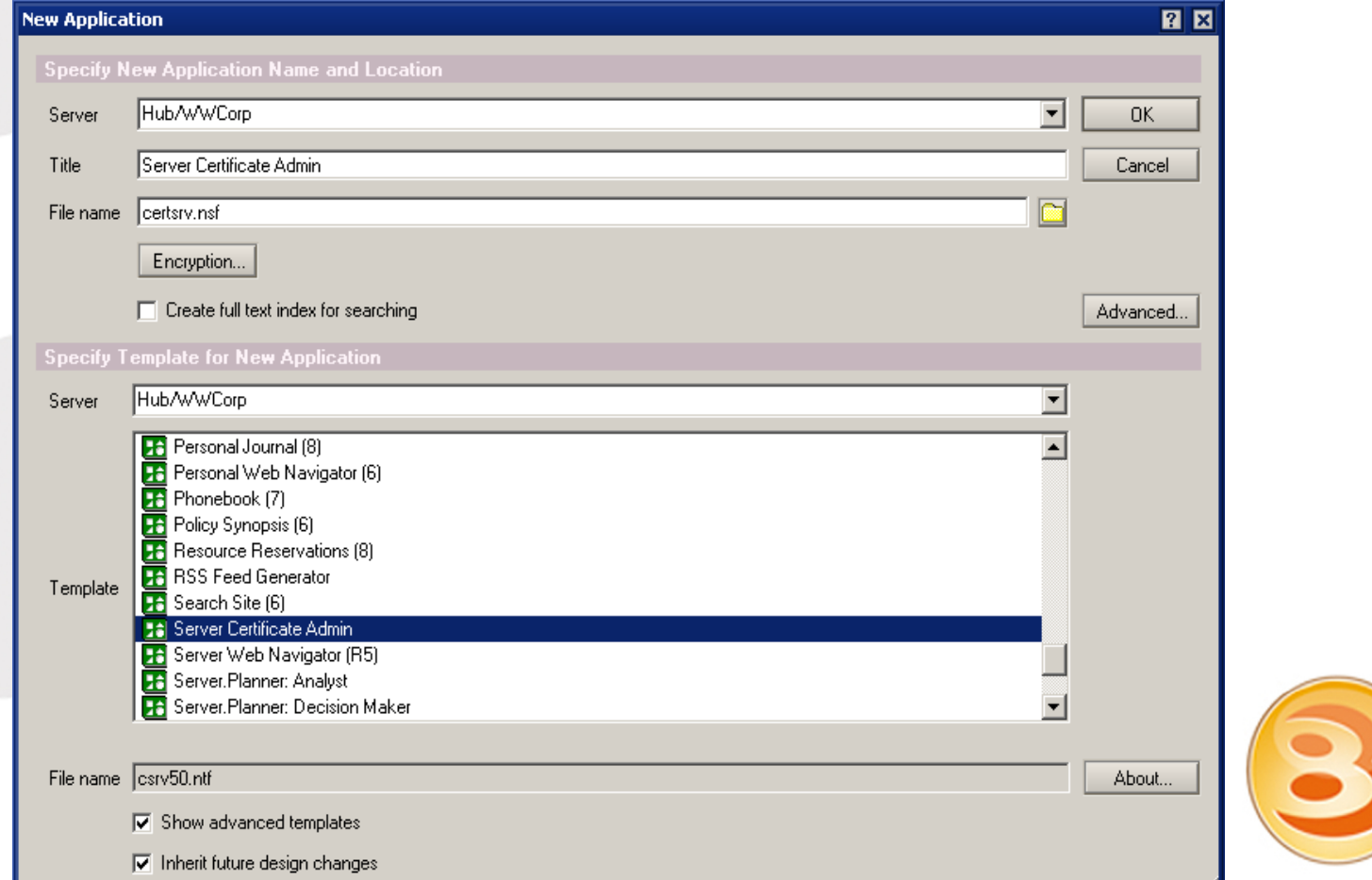

**RILIG** 

#### **• Create Key Ring with Self-Certified Certificate**

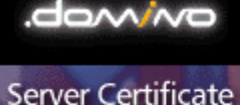

Administration

Create Key Rings &<br>Certificates

View & Edit<br>Key Rings

View<br>Certificate Request Log

Click on the steps below to create an SSL key ring and populate it with certificates.

1. Create Key Ring

2. Create Certificate Request

3. Install Trusted Root Certificate into Key Ring

4. Install Certificate Into Key Ring

You can also quickly create a key ring with a self-certified certificate for testing purposes.

**Create Key Ring with Self-Certified Certificate** 

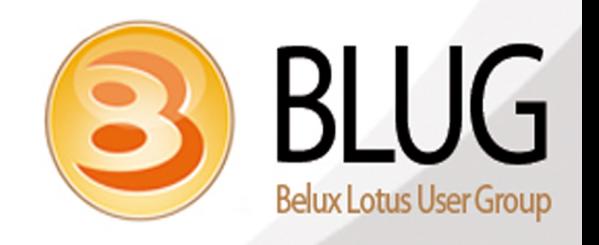

- **Fill in the necessary info**
	- **Specify filename**
	- **Refer correct hostname**

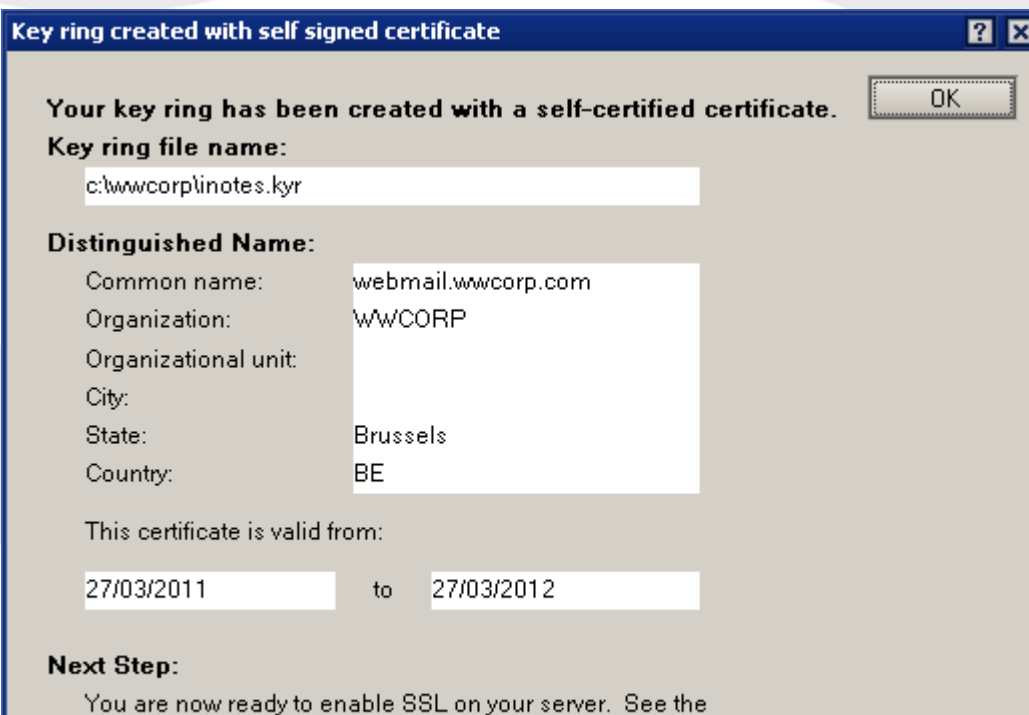

Domino User's Guide for instructions on how to configure the

Server Record in the Domino Directory to enable SSL.

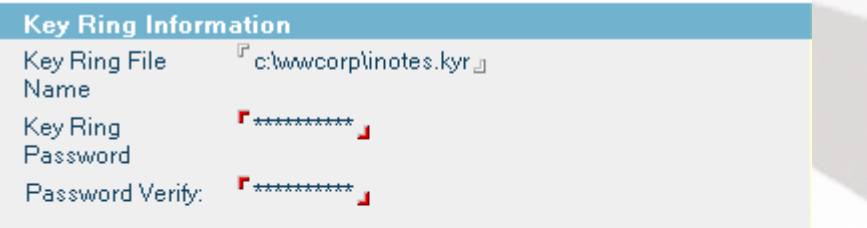

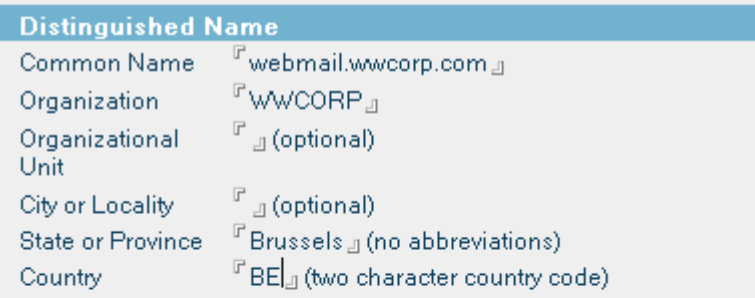

Create Key Ring with Self-Certified Certificate

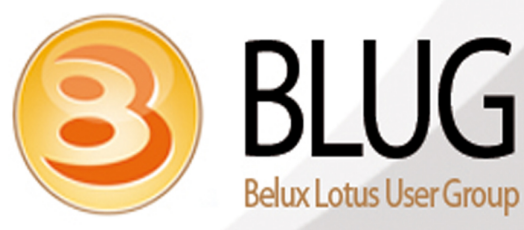

#### **SSL – Activate on Server**

- **Copy the created keyring files to the server's data directory (.kyr and .sth)**
- **Different steps to follow depending of you config** 
	- **In case you don't use internet sites**
		- **Refer keyring file in the internet ports section**
		- **Adapt the Web part**

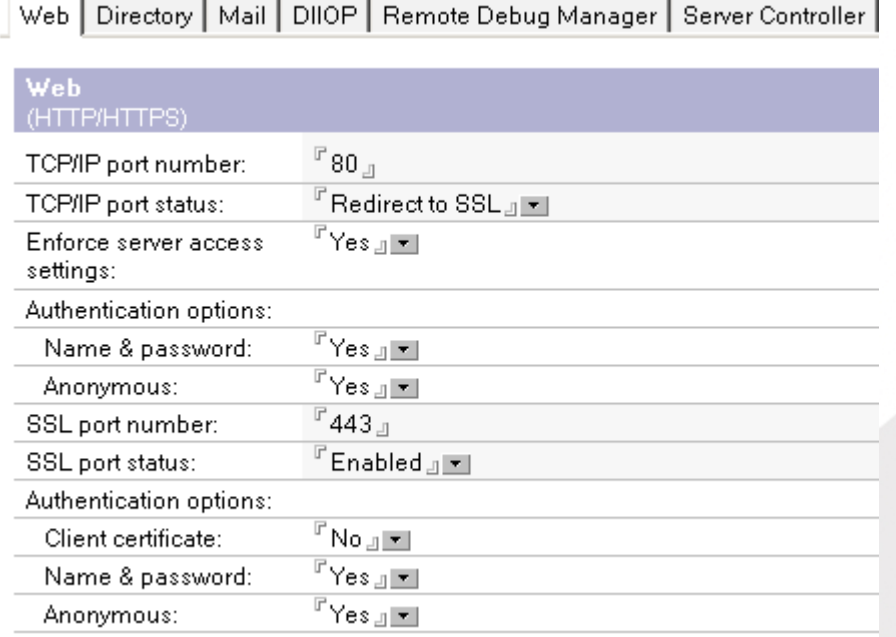

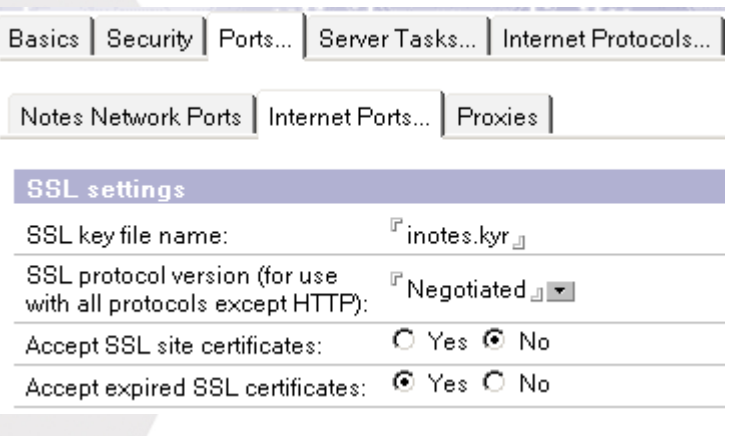

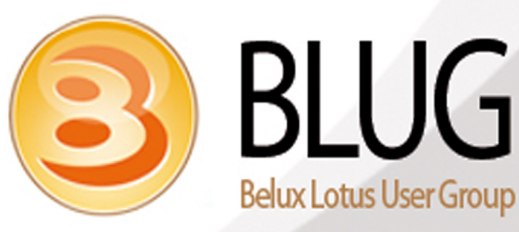

#### **SSL – Activate on Server**

#### **• In case you use internet sites**

- **Create web site document**
- **Adapt the security part**

Basics | Configuration | Domino Web Engine | Security | Comments | Administration |

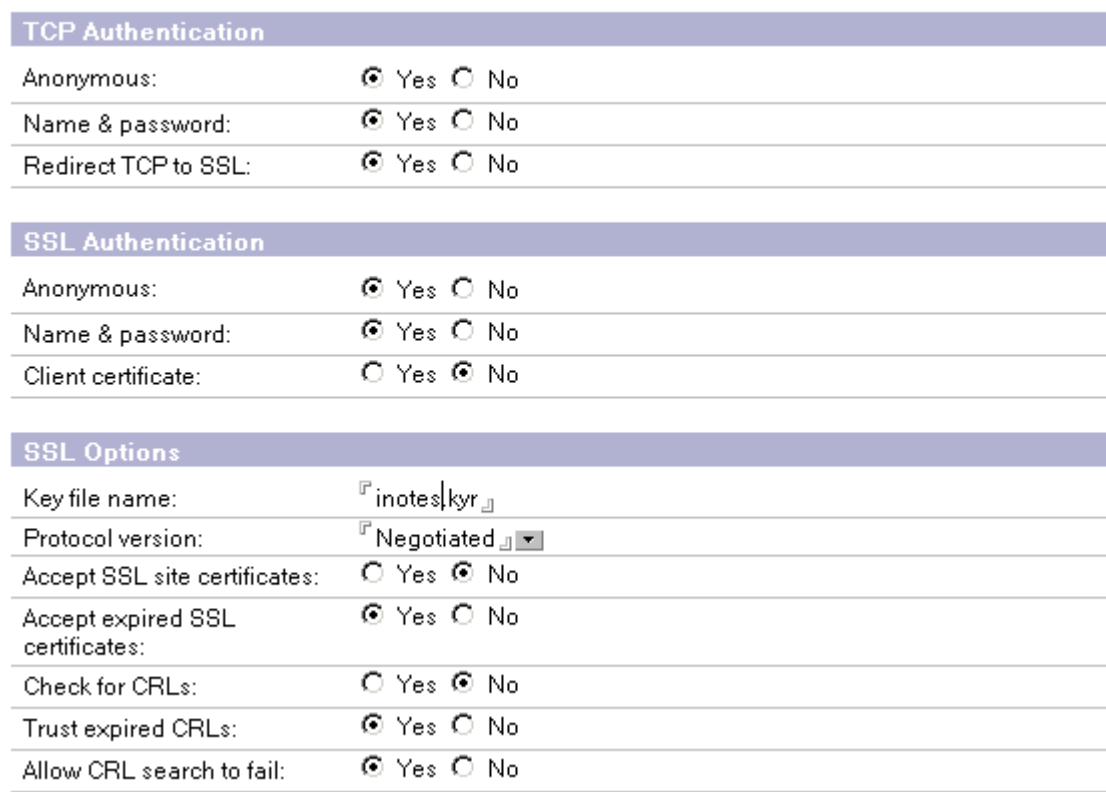

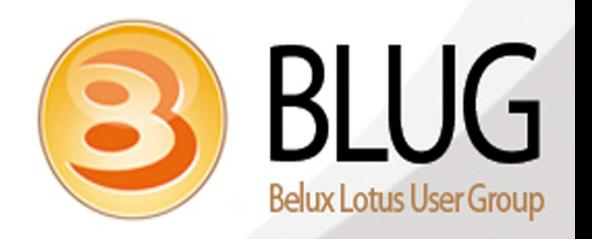

- **Introduction**
- **Default Security**
- **Security First Aid**
- **Authentication/SSO**
- **Internet Password Lockout**
- **DomCfg**
- **Internet Sites**
- **SSL**
- **Load Balance iNotes**

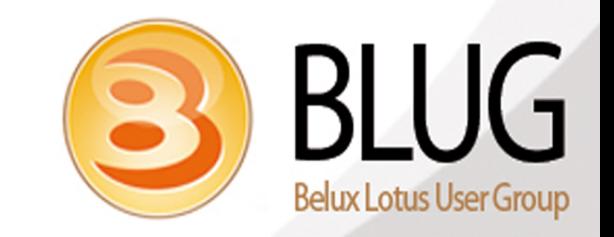

- **Configuration I set up in small and medium business**
- **Cluster the mail servers**
	- **Details about clustering will not be handled in this session**
- **Round-Robin is used on the internal DNS Server**
- **Apache or Squid reverse proxy Server in the DMZ**
- **Reverse proxy configured with 3rd party SSL certificate**
- **Domino Servers configured with each self-certified SSL certificate**

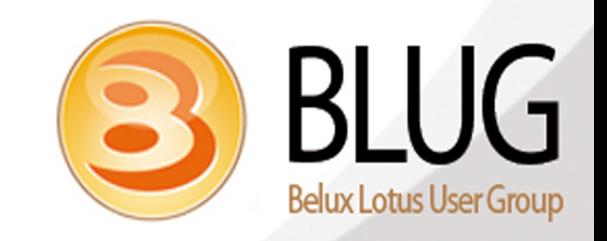

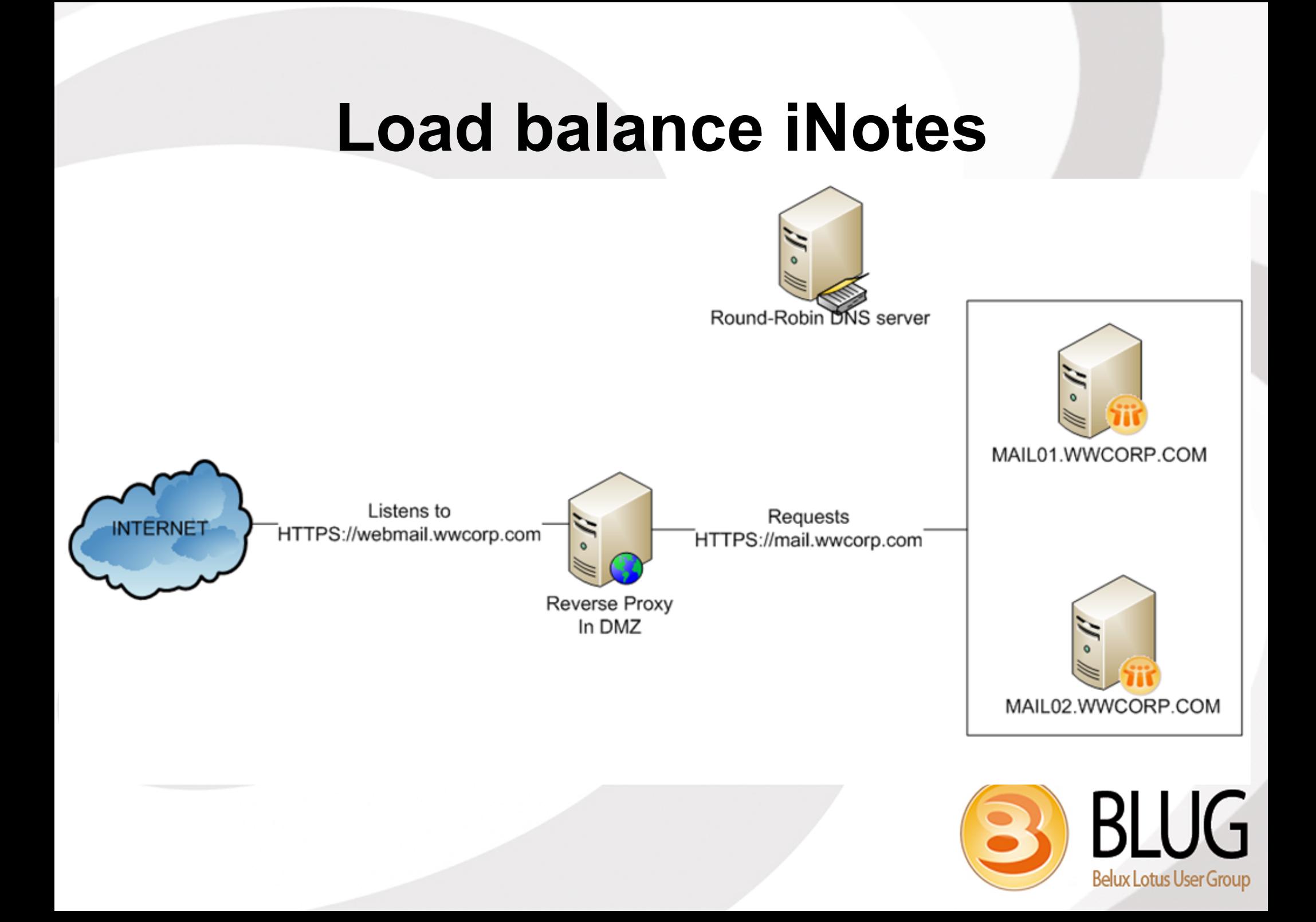

#### **Enable round robin in the DNS Server properties**

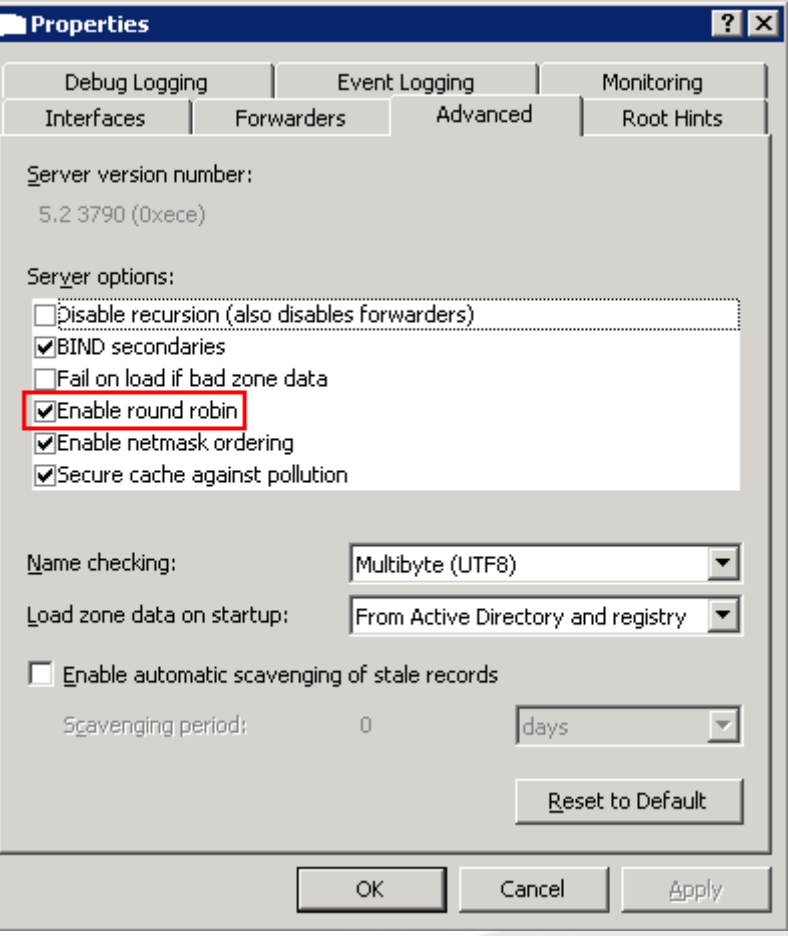

#### **Adapt TTL in the zone properties**

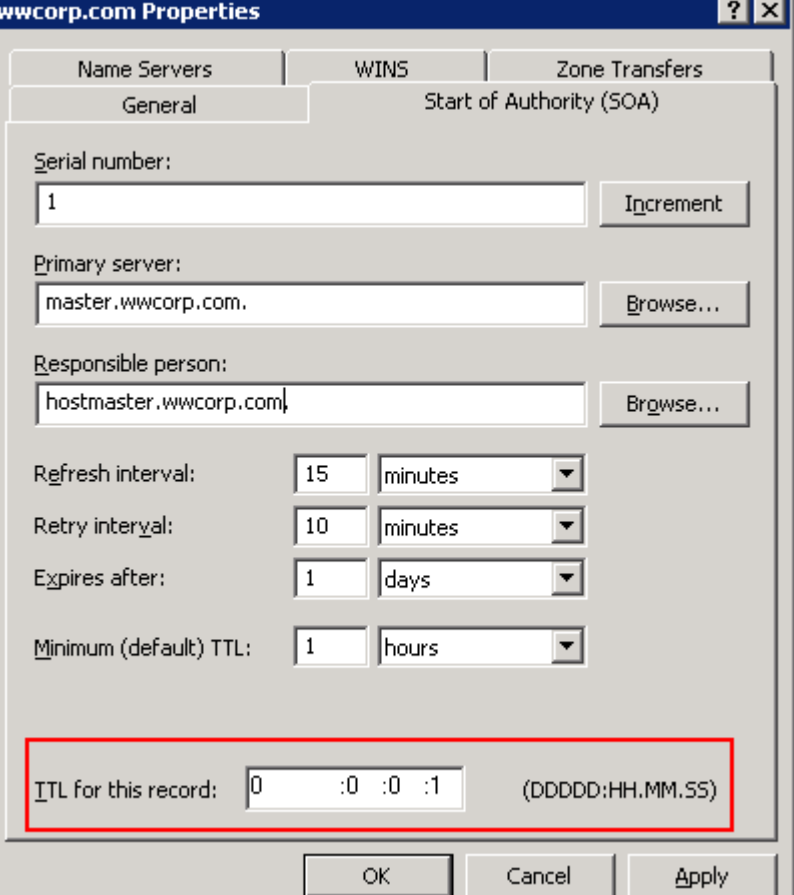

**Create two A-Records with the name mail.wwcorp.com, Reference per record the IP address of the mailserver**

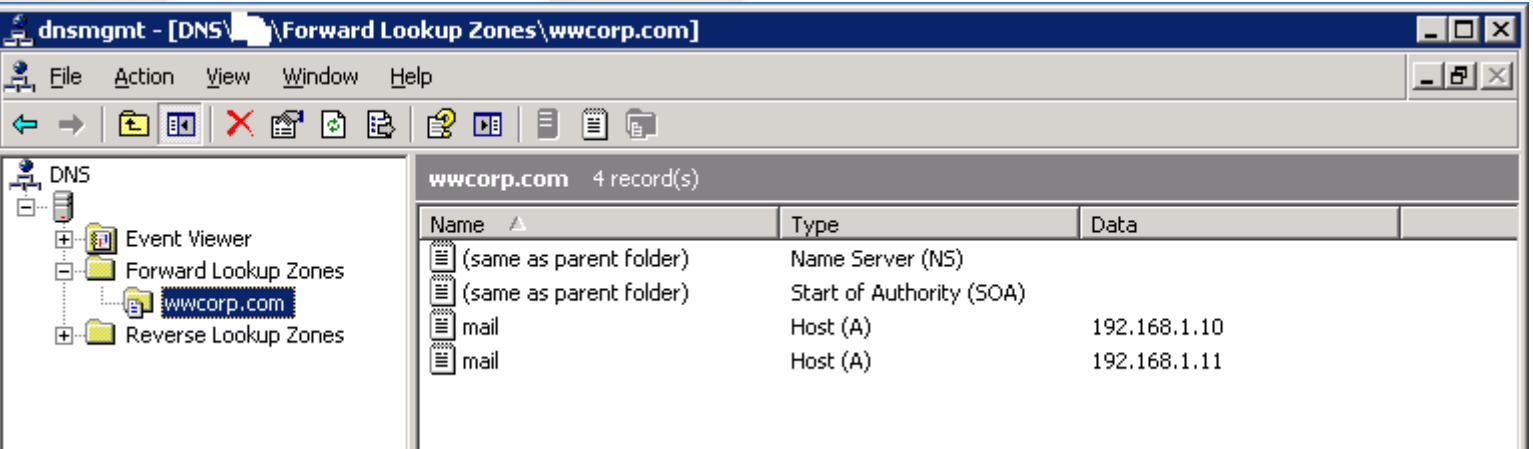

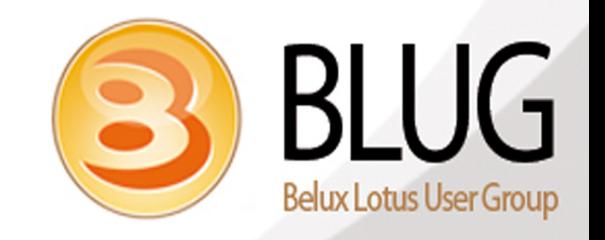

● **Set up SSO for the domain .wwcorp.com**

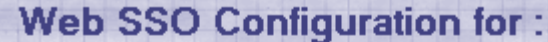

Basics | Comments | Administration |

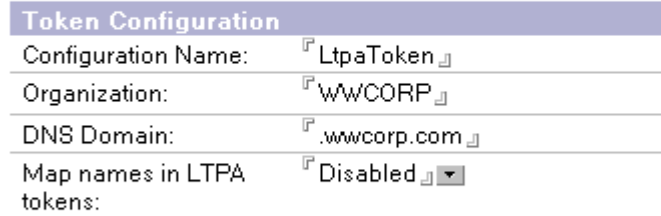

**Participating Servers** 

『DOMINO01/WWCORP<br>DOMINO02/WWCORP Domino Server Names:

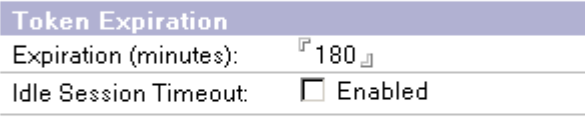

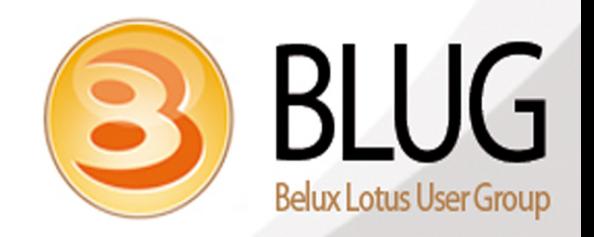

#### **• There is only 1 internet site configured for both servers**

#### **Web Site WWCORP Webmail**

Basics | Configuration | Domino Web Engine | Security | Comments | Administration |

#### Site Information

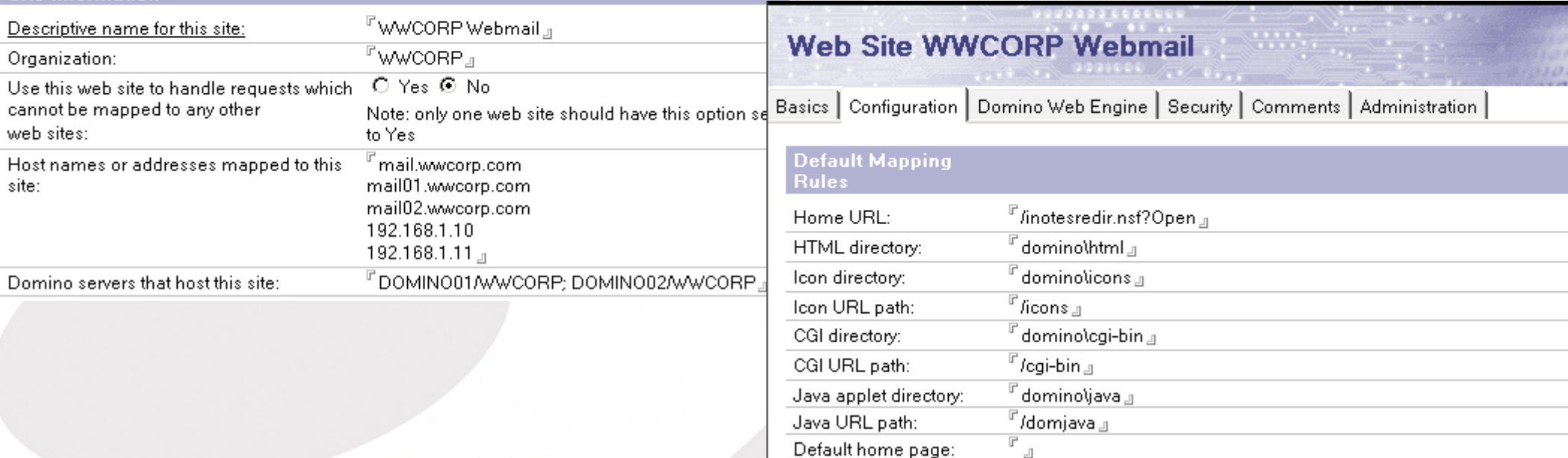

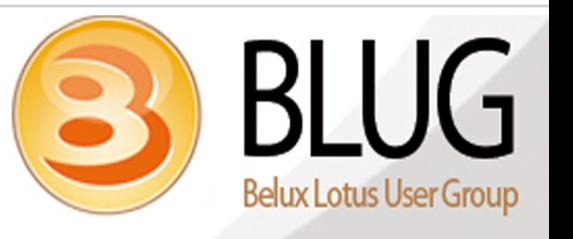

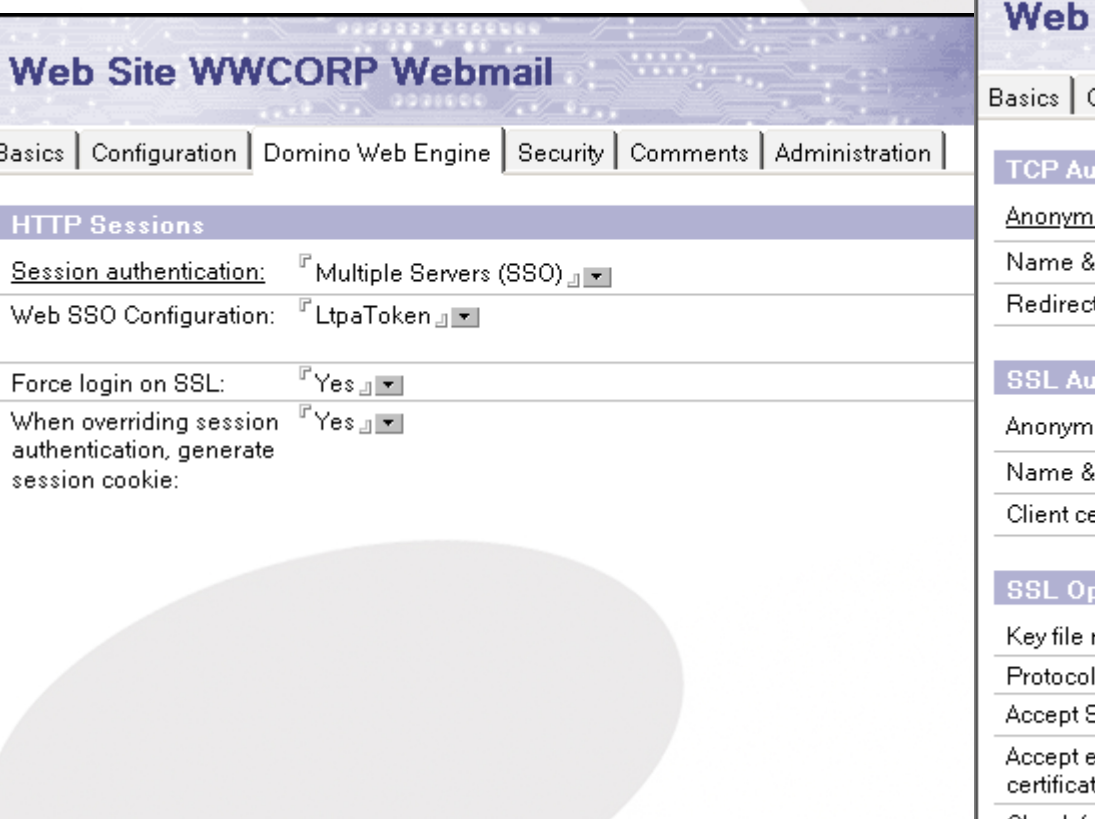

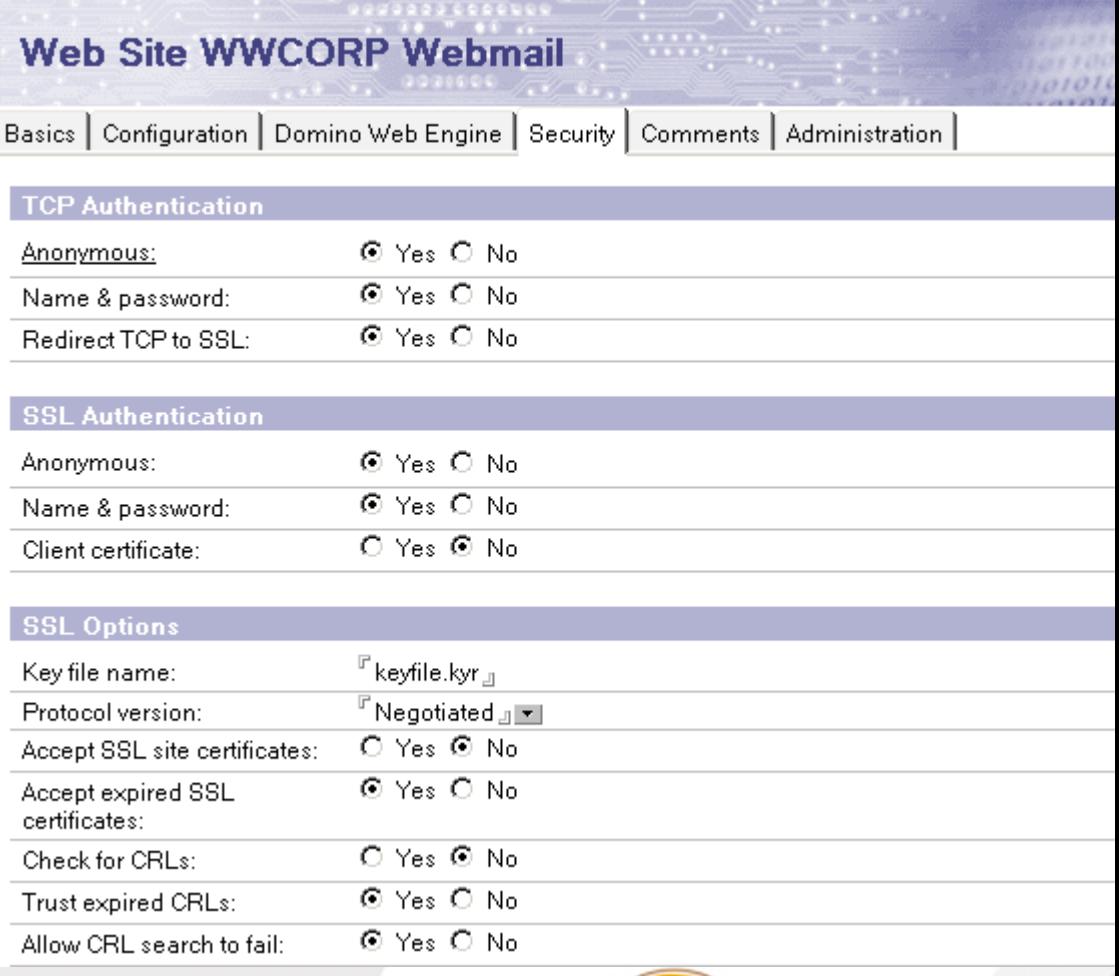

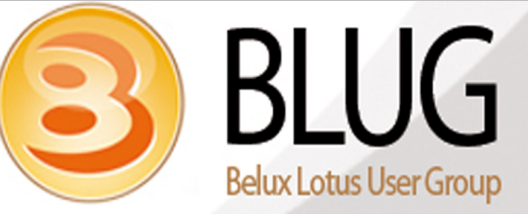

- **A domcfg database needs to be created to reference login form**
- **The database needs to be present on both servers**

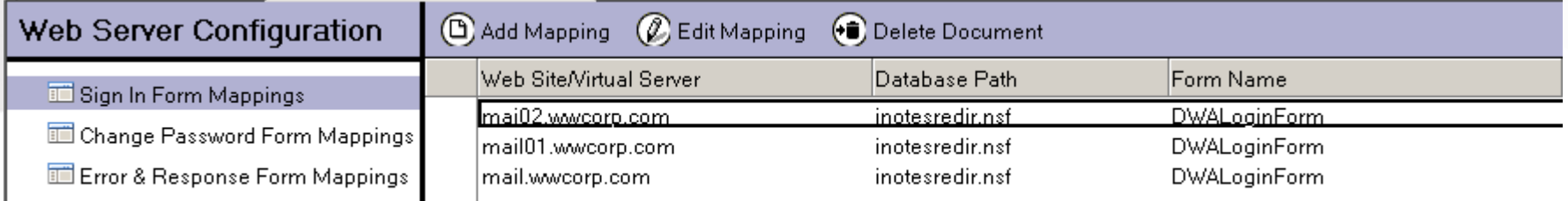

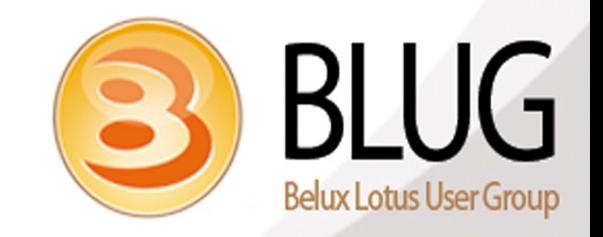

● **Create the iNotes Redirect database on both servers**

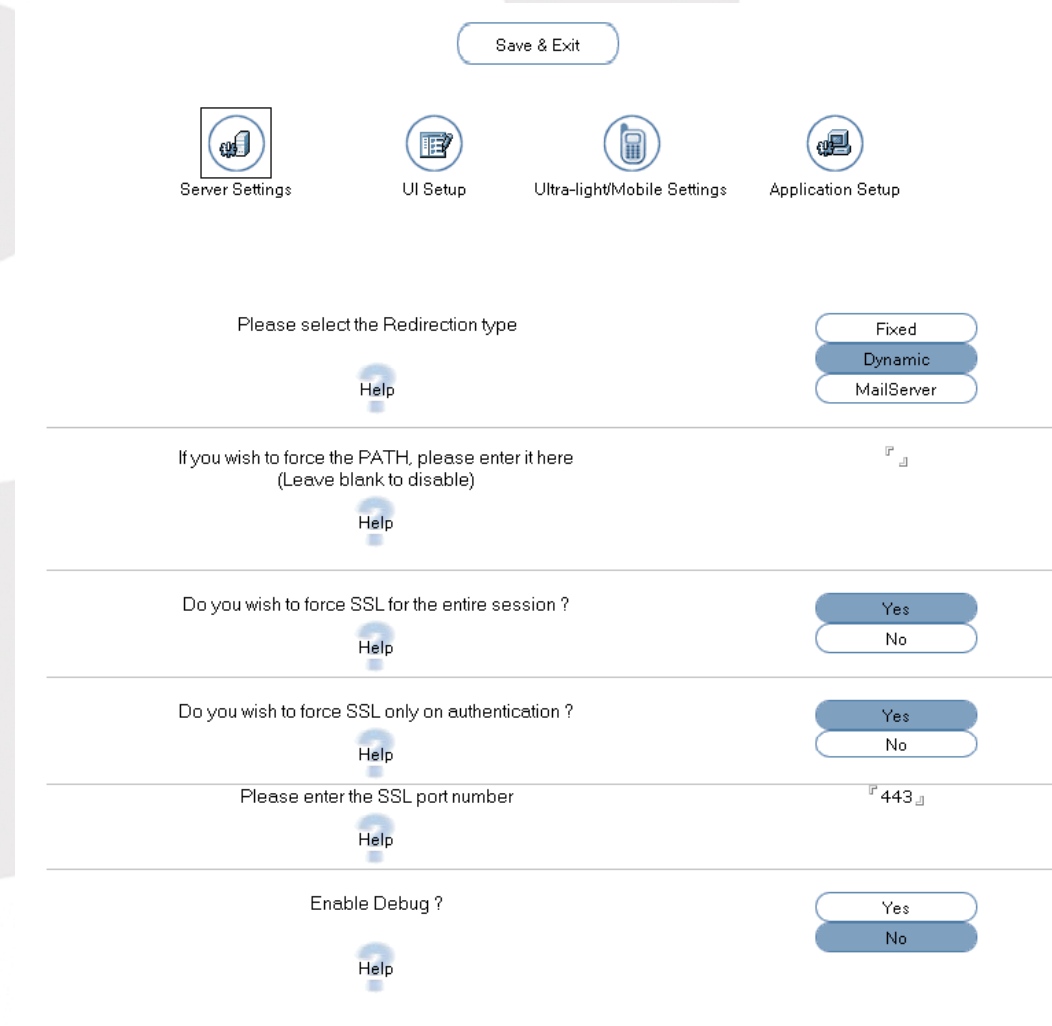

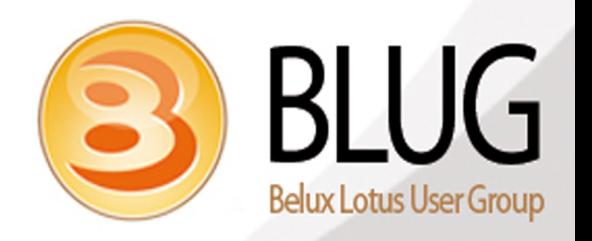

#### **Thank You**

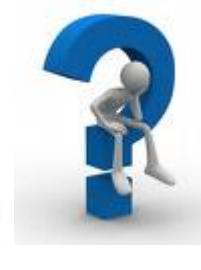

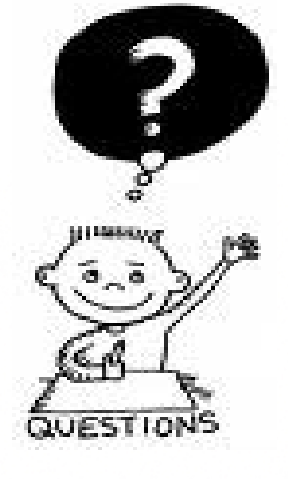

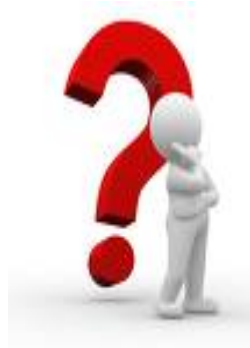

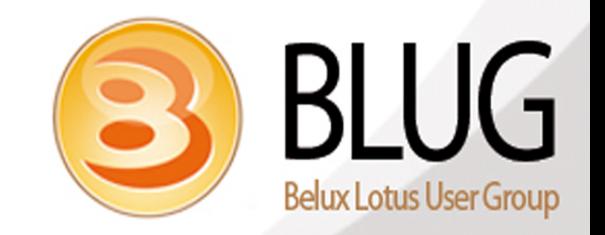